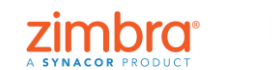

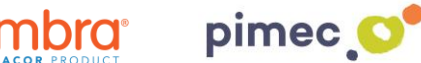

1. Per compartir qualsevol carpeta a un altre correu, accedirem primerament al compte en la qual es troba aquesta carpeta concreta. Premerem clic dret damunt de la carpeta que desitgem, buscant l'opció **Compartir carpeta**.

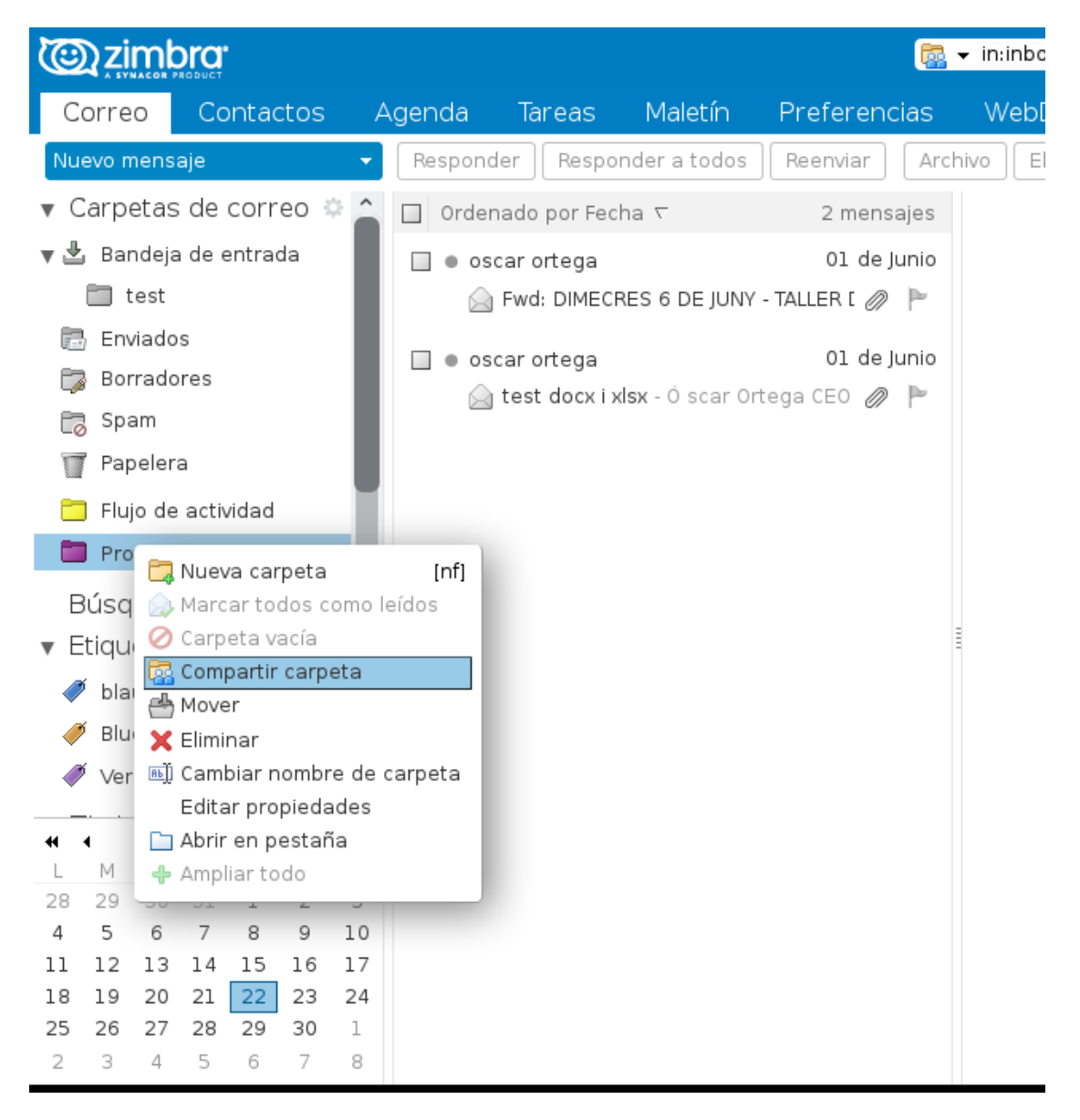

2. Una vegada premut, ens apareixerà el menú de compartir carpeta, on podrem escollir el compte a la qual volem donar permisos per visualitzar el contingut d'aquesta carpeta, en el requadre Correu:

Aquí podrem posar tant un compte del mateix domini, com la d'altres dominis que estiguin en el mateix servidor de correu Zimbra (consultar amb el nostre proveïdor de correu Zimbra).

A més també podem donar els permisos necessaris al destinatari de la carpeta compartida, de tal forma que solament pugui visualitzar els correus (Espectador), que pugui visualitzar, editar, afegir, moure, etiquetar o eliminar correus d'aquesta carpeta (Controlador) o que pugui actuar com si aquesta carpeta fos seva (Administració).

**MOLT IMPORTANT,** Si eliminem un correu d'una carpeta compartida, aquest element NO s'anirà a la nostra paperera, sinó que s'emmagatzemarà en la paperera de l'explica origen!:

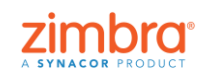

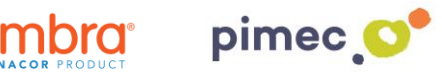

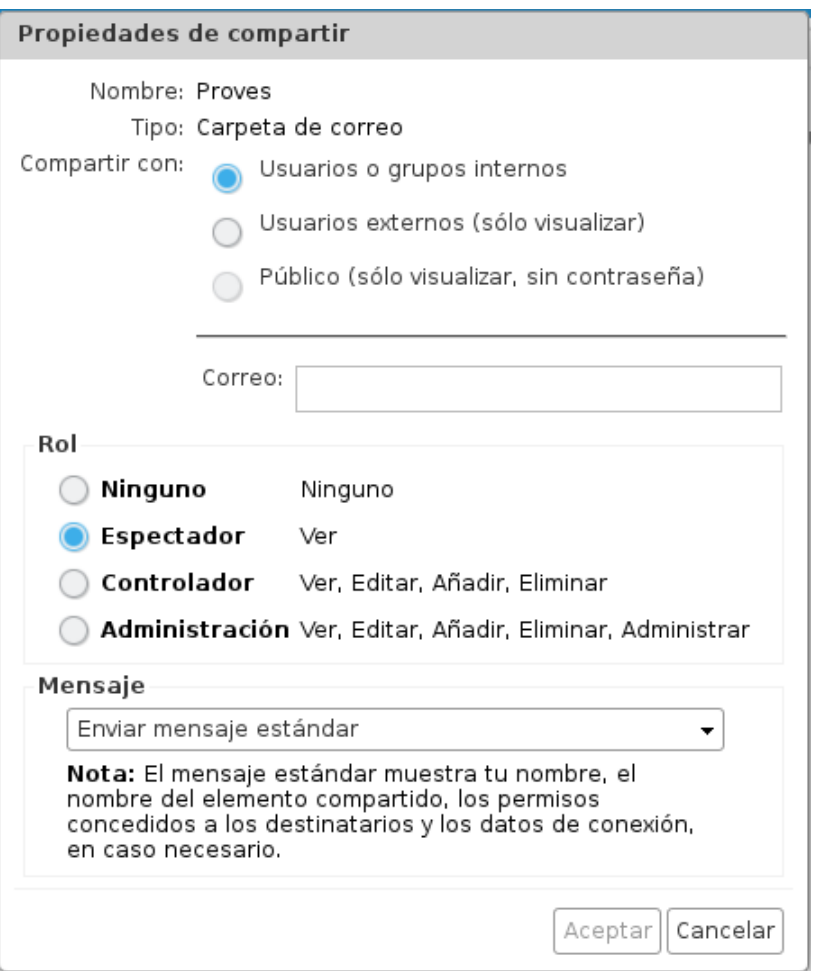

3. Una vegada emplenats els paràmetres de compartició que volem, premem Acceptar i ens apareixerà un avís en la part superior del nostre Zimbra, conforme s'ha compartit el compte correctament.

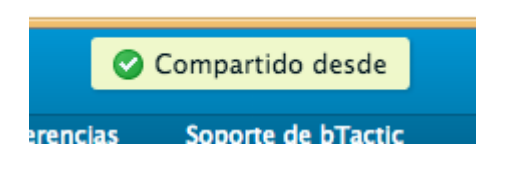

4. A qualsevol moment podem comprovar si hem compartit una carpeta o una altra de dues formes diferents:

• Prement a la carpeta compartida amb clic dret a Editar propietats. Observarem en la part inferior de les mateixes els destinataris de carpetes compartides:

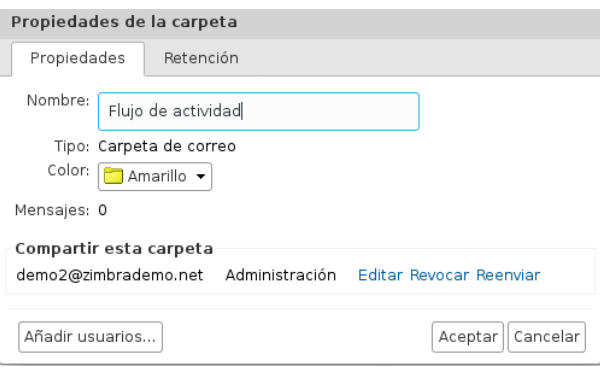

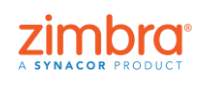

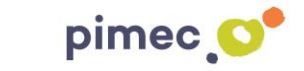

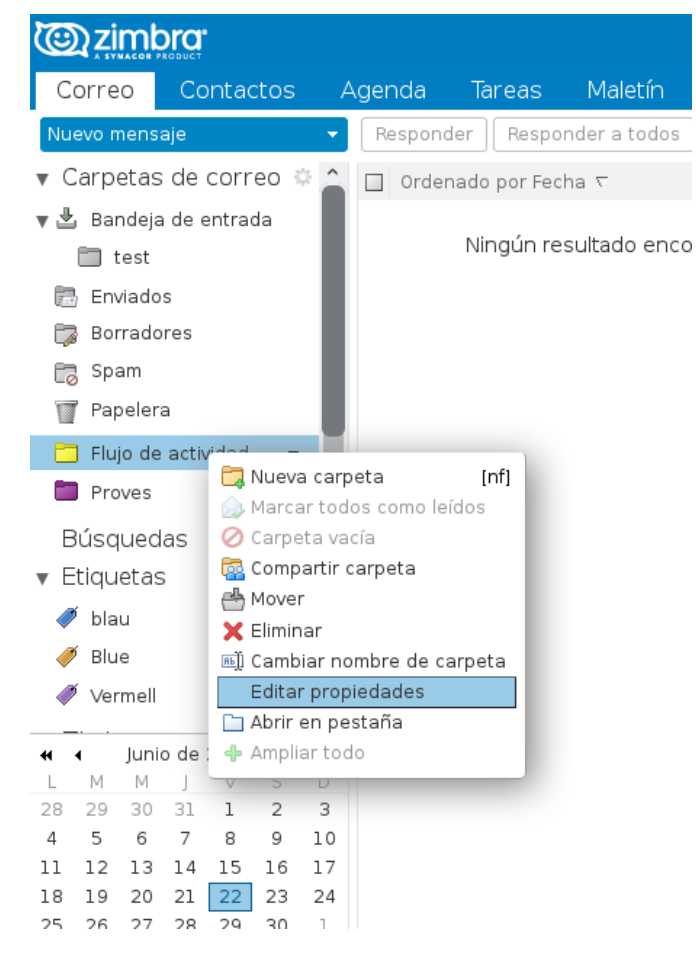

• En Preferències/Compartir, podem visualitzar de forma global les carpetes que hem compartit (acceptades o no), les que han compartit amb nosaltres, o podem també compartir carpetes, repetint els passos anteriors:

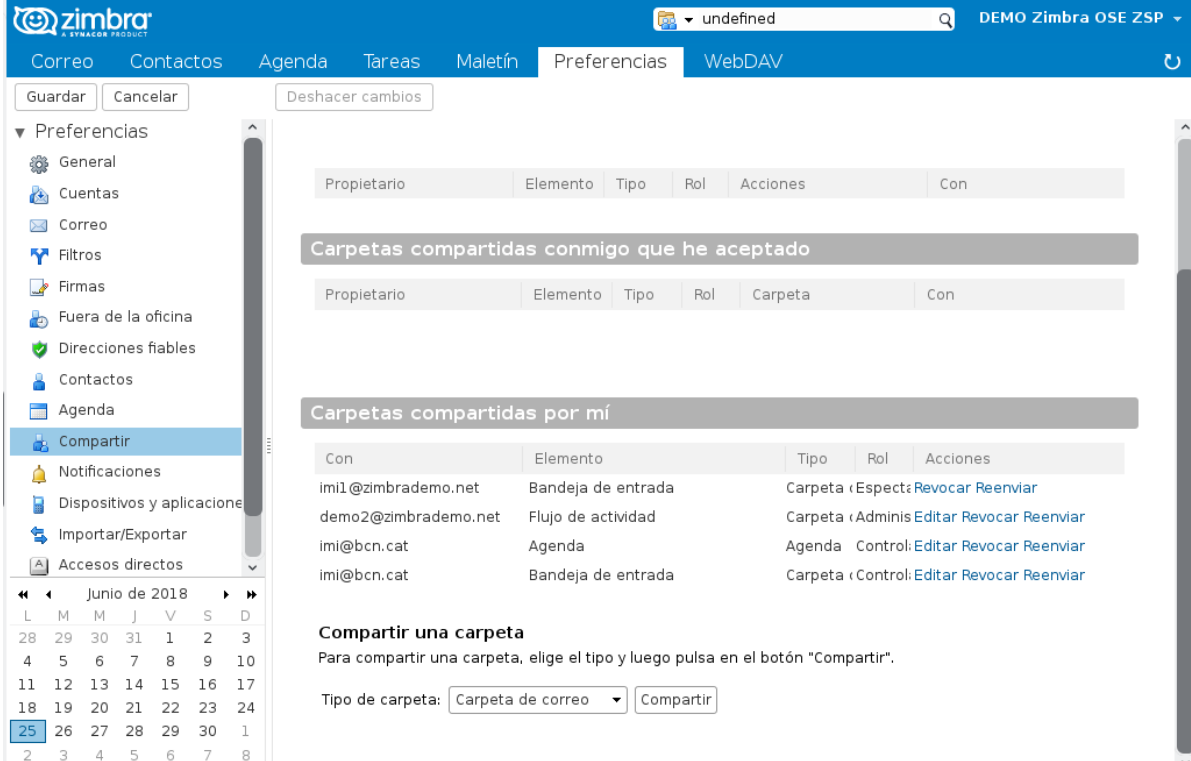

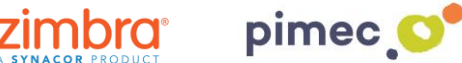

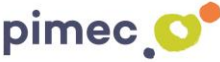

5. Una vegada compartida la carpeta desitjada, hem d'anar al compte Destino (a la qual hem compartit la nostra carpeta), i acceptar aquesta compartició. Aquest compte Destino rebrà un correu que li permetrà acceptar aquesta nova compartició de forma ràpida, solament prement el botó Acceptar compartir (també podem rebutjar-la si no és correcta):

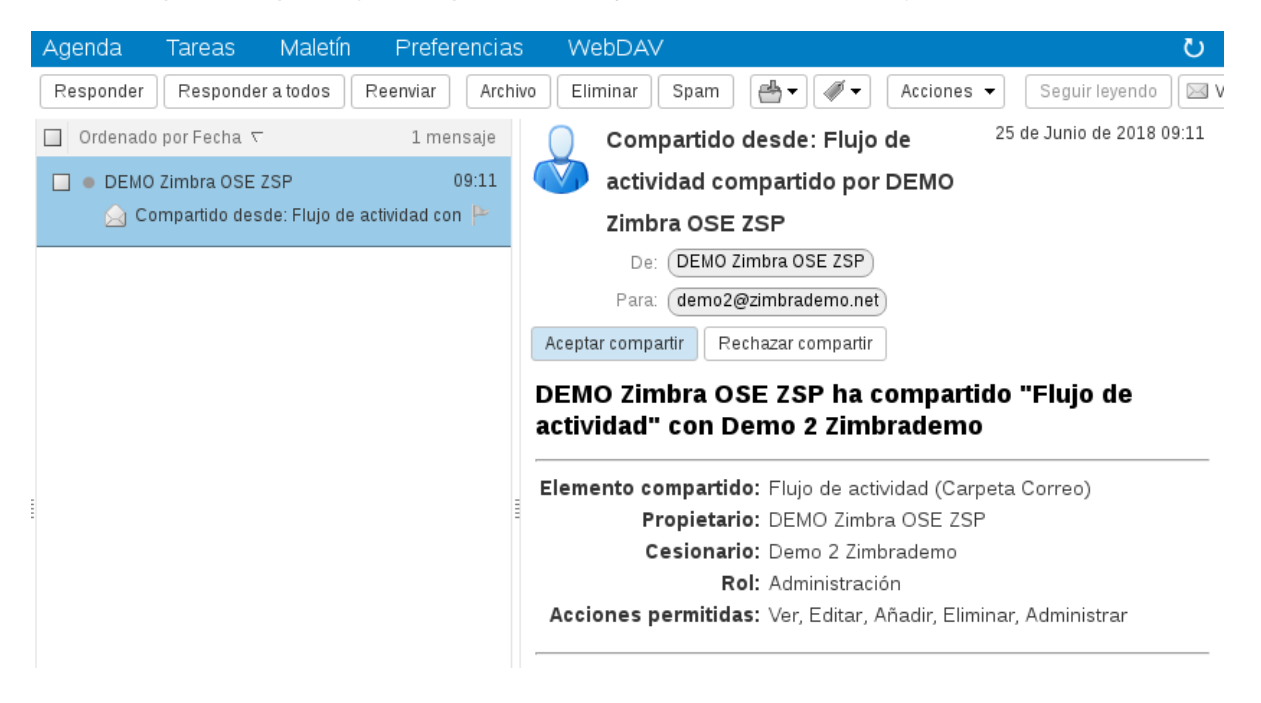

6. En cas que acceptem la compartició, el sistema li preguntarà, de quina forma volem visualitzar aquesta carpeta compartida, proposant un nom que prové de la carpeta original i el compte que comparteix, però que podem modificar en aquest moment o més endavant, editant les propietats de la carpeta compartida:

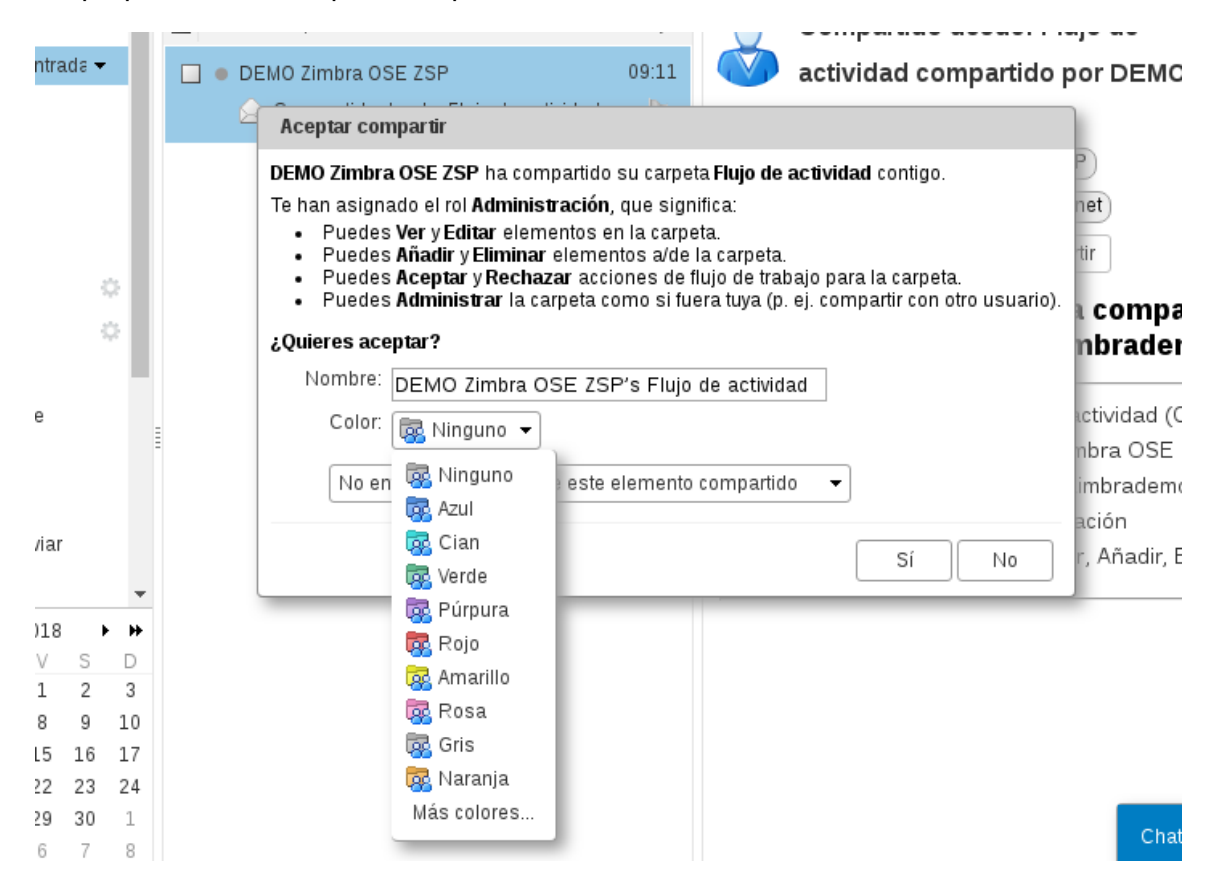

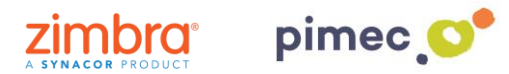

**MOLT IMPORTANT:** en cap cas, el nom o color escollits per a aquesta carpeta afectarà a la carpeta original del compte que ens ha compartit, però sí el contingut de la mateixa, si tenim permisos de Controlador o Administrador.

7. Una vegada acceptada la compartició, indicant un nom i un color determinat, s'incorpora en el sistema de carpetes del compte, amb una icona característica que la identifica com a Carpeta compartida, és a dir, que no és una carpeta nostra, si no d'un altre compte, i per tant si l'eliminem **NO S'ELIMINARÀ** del compte original (el contingut de la carpeta en canvi **SÍ S'ELIMINA** en cas que tinguem permisos de Controlador o Administrador d'aquesta carpeta). Una vegada en la nostra estructura de carpetes, la podem moure on vulguem.

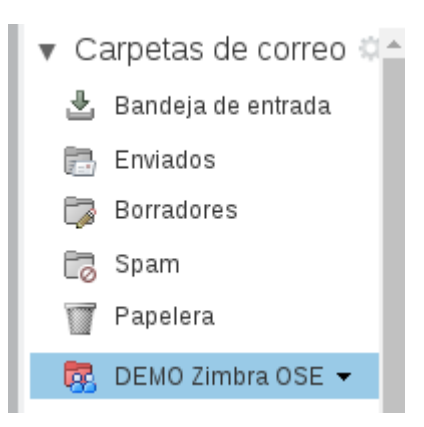

8. Si desconeixem els permisos que tenim sobre la carpeta, podem consultar-los editant les propietats d'aquesta carpeta amb clic dret sobre la carpeta a Editar propietats:

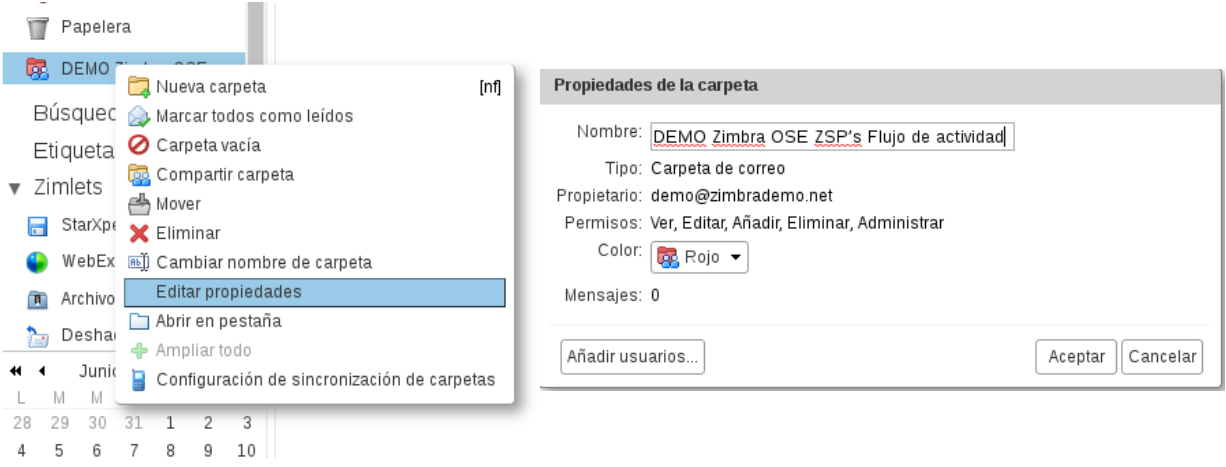

9. Si volem deixar de veure una carpeta compartida, la podem esborrar directament en la nostra estructura de carpetes pròpia, sense que aquesta afecti al destinatari NO ESBORRARÀ LA CARPETA ORIGINAL NI ELS E-mails D'AQUESTA.

**MOLT IMPORTANT:** Si tenim permisos de Controlador o Administrador, esborrant els e-mails de l'interior de la carpeta, SI AFECTESSIN a la carpeta original, esborrant-los d'aquesta.

10. Si volem recuperar una carpeta que ens han compartit i que hem esborrat ens dirigirem a la carpeta Paperera. La desplegarem pressionant la fletxa que aquesta just a la seva esquerra. Aquí trobarem la nostra carpeta compartida i solament necessitarem arrossegar-la on desitgem

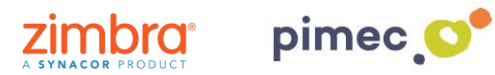

o clic dret a Moure. Tot això sempre que el propietari de la carpeta NO HAGI REVOCAT la seva compartició.

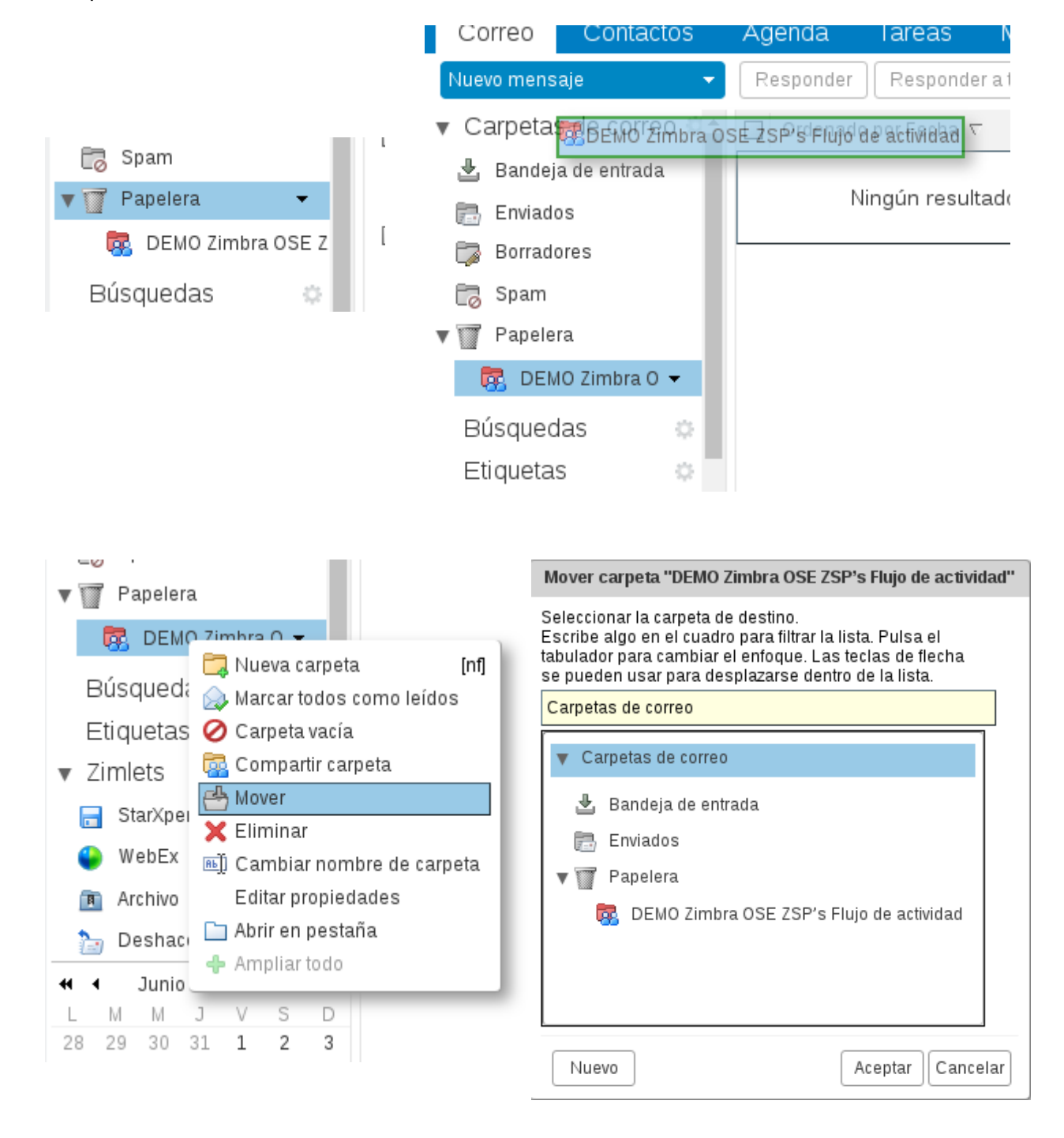

11**. MOLT IMPORTANT**, la propietat de les carpetes és SEMPRE del propietari que ha compartit les mateixes, i per tant pot REVOCAR aquesta compartició a qualsevol moment des de la pròpia carpeta (botó dret/ Editar propietats/ Compartir aquesta carpeta/ Revocar):

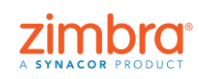

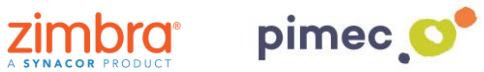

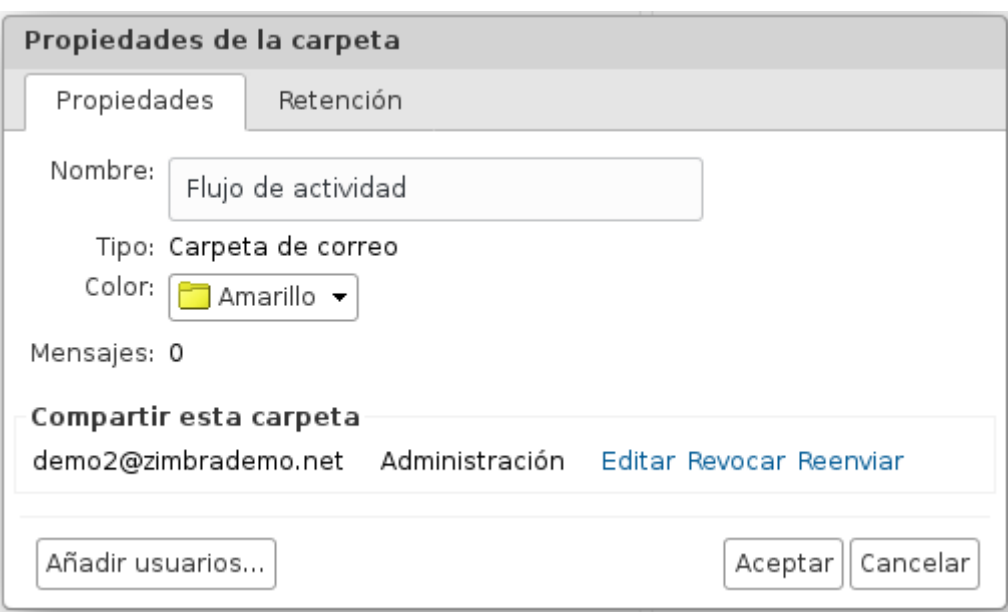

Això eliminarà els permisos compartits de la carpeta i el destinatari de la compartició deixarà de FORMA IMMEDIATA de visualitzar aquesta carpeta i tot el seu contingut.